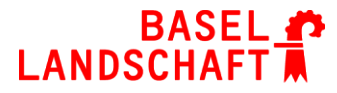

BILDUNGS-, KULTUR- UND SPORTDIREKTION GEWERBLICH-INDUSTRIELLE BERUFSFACHSCHULE MUTTENZ

# **KURSLEITERHANDBUCH**

#### **Willkommen in der Abteilung Weiterbildung der GIBM!**

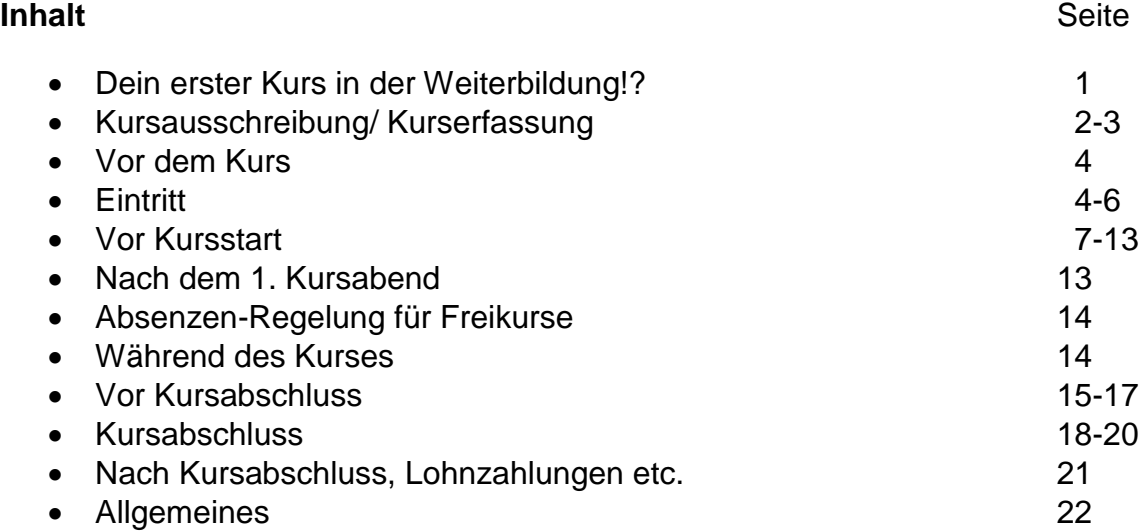

#### **KIGA**

*Noch in Arbeit*

#### **Einleitung**

#### **Verwendete Abkürzungen findest du unter Allgemeines.**

#### **Dein erster Kurs in der Weiterbildung!?**

Du möchtest einen Kurs geben oder hast uns schon ein Angebot gemacht? Du bist schon im Team und hast einen neuen Kurs? Wie auch immer, um einen Kurs aufzunehmen, benötigen wir das Planungsformular (Muster auf Seite 2).

Die Angaben die wir hier erfassen, werden in ESCADA (Schuladministrationssoftware) aufgenommen und sind Bestandteil des Kursprogrammes (Muster auf Seite 3) und der Kursadministration.

Es ist wichtig das Planungsformular möglichst vollständig und genau auszufüllen. Die Daten sind ab einem gewissen Zeitpunkt (kann im Sekretariat nachgefragt werden) nicht mehr änderbar.

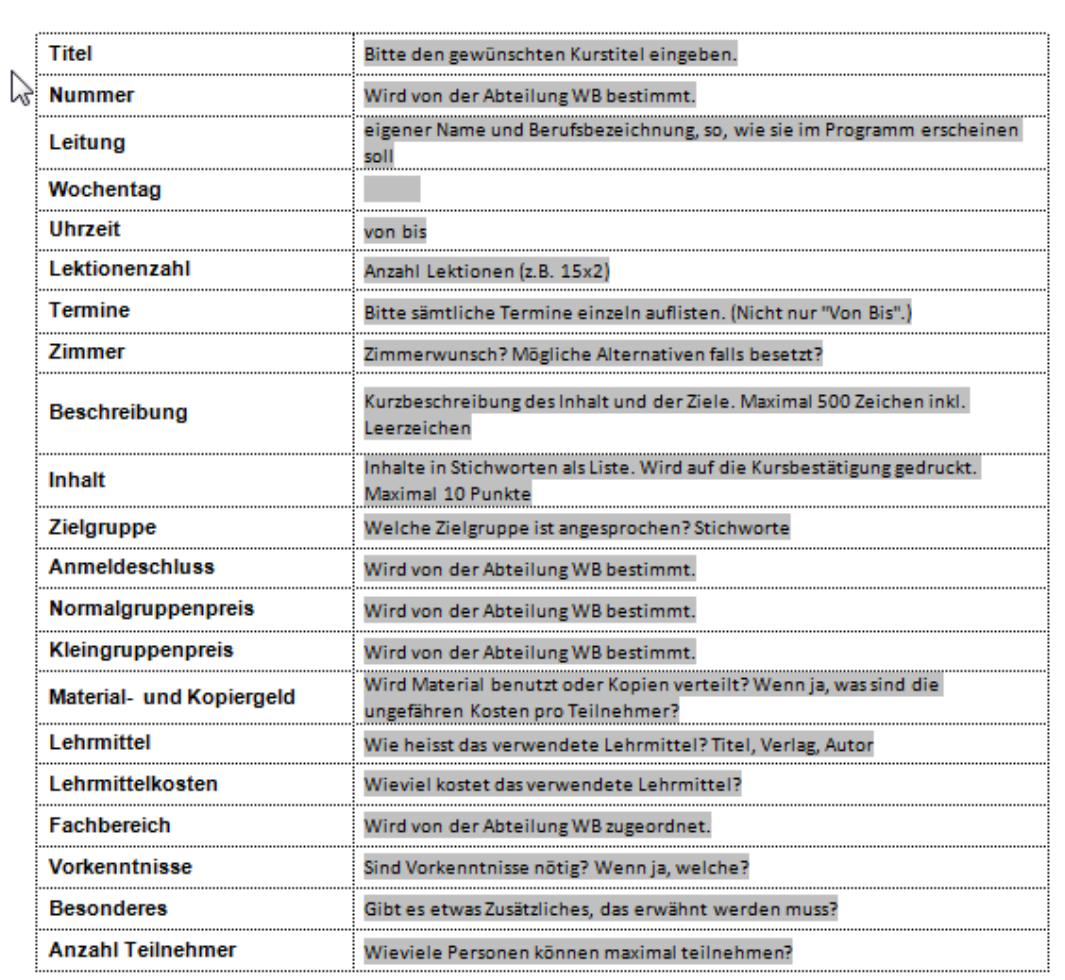

#### Planungsformular für Weiterbildungskurse

#### **Ergänzungen zum Planungsformular:**

#### **Titel, Beschreibung und Inhalt**

Können aus redaktionellen Gründen (ohne Rücksprache mit der KL) durch die Abteilungsleitung / das Sekretariat geändert werden.

#### **Termine**

Bei Kursen die über ein ganzes Semester laufen, wird der Starttermin (z.T. in Rücksprache mit der KL) durch das Sekretariat festgelegt.

#### **Lehrmittel**

Die Lehrmittel werden durch den Kurs-Teilnehmenden selbst beschafft (siehe Programm). Eine Preisangabe ist lediglich bei speziellen, nicht im Buchhandel erhältlichen Lehrmitteln nötig.

Weiterführende Fragen können an das Sekretariat gestellt werden.

#### **Muster Kursausschreibung im Programmheft**

**BERUFSFACHKURSE** 

# CAD FÜR LANDSCHAFTSGÄRTNER - TEIL 1

#### $\sqrt{B.001.1}$

Sie lernen die Grundlagen des Zeichnens mit dem CAD-Programm VectorWorks. Dieses CAD ist in der Garten-Landschaftsplanung weit verbreitet. Sie sind in der Lage, mit dem Programm einfache Projektpläne zu erstellen.

#### **INHALT**

ピ

- Einführung ins Programm, Programm-
- oberfläche, Werkzeuge, Befehle
- Farben, Muster, Schraffuren
- Symbole
- Importieren von Plangrundlagen
- Projektplan erstellen
- Bemassung und Beschriftung
- Layout und Druck

#### ZIELGRUPPE

Der Kurs richtet sich an Personen aus dem Gartenbau und Personen, die eine weiterführende Schule (HF oder FH) besuchen möchten und sich bereits vorgängig mit einem CAD-Programm vertraut machen wollen.

#### VORAUSSETZUNG

Solide PC-Kenntnisse

#### **BESONDERES**

Die Teilnehmenden können die kostenlose Studentenversion des CAD-Programms bestellen. Es wird ein USB-Stick mit allen Unterlagen und Übungsdateien abgegeben.

#### LEITUNG

Herr Simon Martin, Landschaftsbauzeichner

#### **TERMINE**

Montag 18.15 - 19.50 Uhr 5 x 2 Lektionen 14.08.2017 21.08.2017 28.08.2017 04.09.2017 11.09.2017

#### **ANMELDESCHLUSS** 31.07.2017

#### PREIS

CHF 180 .- oder CHF 250 .- als Kleingruppe zuzüglich CHF 30.- Materialpauschale

**ORT** Zimmer S 04 (1. UG)

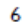

# **Vor dem Kurs**

Jeder Kurs hat eine Anmeldefrist, welche zwei Wochen vor Kursbeginn angesetzt ist. Nach Ablauf der Anmeldefrist (1. Arbeitstag danach) wird entschieden, ob ein Kurs durchgeführt wird.

#### **KG Kurse:**

Der Kurs wird durchgeführt, wenn die Mindestanzahl TN (in der Regel 5 TN) erreicht ist und alle TN mit dem höheren Preis einverstanden sind.

#### **Normale Kurse:**

Der Kurs wird durchgeführt, wenn die Mindestanzahl TN (in der Regel 8 TN) erreicht ist.

Sollten nur noch eine oder zwei Anmeldungen fehlen um einen Kurs durchzuführen, kann in Absprache mit der KL, die Anmeldefrist (bis max. eine Woche) verlängert werden.

Die KL erhält vom Sekretariat eine E-Mail mit dem Durchführungsbescheid oder der Absage.

# **Eintritt / Personelles**

Neue KL erhalten (spätestens) nach dem Durchführungsbescheid das Formular *Personalblatt im Nebenamt* (Muster auf Seite 5), welches auszufüllen und an **das Sekretariat der Weiterbildung** einzureichen ist.

Die Übergabe der Zugangsdaten (Muster auf Seiter 7) und des Schlüssels erfolgt im Sekretariat der WB nach Terminvereinbarung.

Eine Einführung in die Infrastruktur der Schulzimmer ist mit Jean-Marc Leutenegger vom Technischen Dienst zu vereinbaren.

Die GIBM hat zwei Kopier- Drucker- Räume (1. UG und 3. OG) für die Geräte ist eine Karte bzw. ein Batch nötig, diese/r kann auf dem Schulsekretariat bezogen werden. Bitte hierzu auch die Informationen unter der Rubrik **Allgemeines** beachten.

# **Personalblatt im Nebenamt**

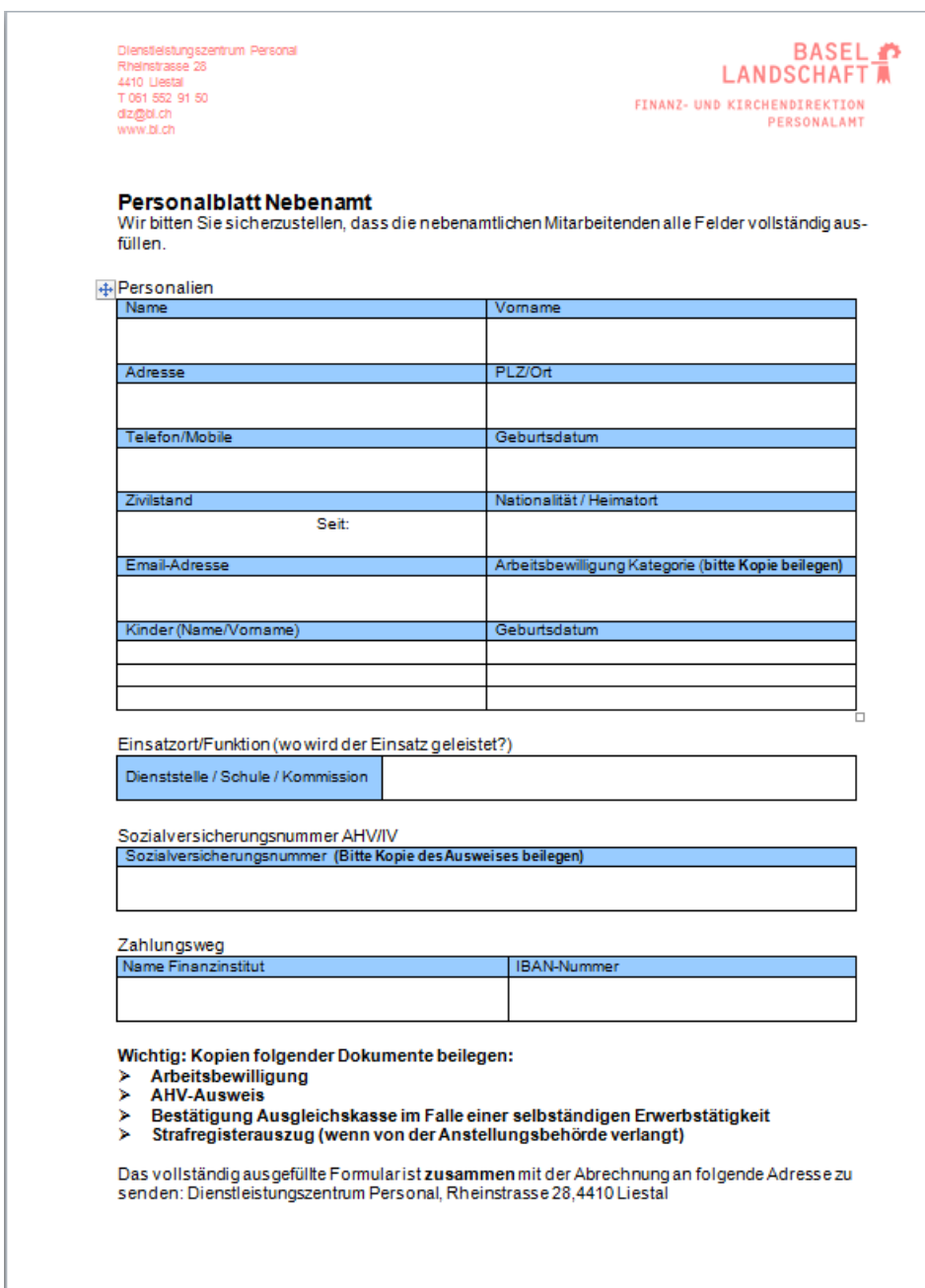

#### **Login-Daten**

Liebe Lehrerinnen und Lehrer liebe Angestellte

Mit diesem Brief erhalten Sie die nötigen Angaben für Ihren persönlichen Zugang zu den neuen Systemen der SBL-IT-Umgebung.

Diese Kontoinformationen sind für folgende Anwendungen gültig:

- Mailsystem Exchange (WebAccess: https://webmail.sbl.ch)
- Datenablage Sharepoint (https://portal.sbl.ch)
- · Anmeldung an alle schulinternen Arbeitsgeräte
- · Zugriff auf die Wireless Infrastruktur (WLAN)

Ihr persönlicher Zugang lautet:

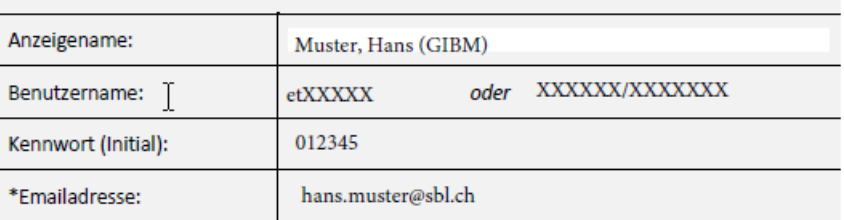

Sicherheitshinweis: Diese Zugangsdaten sind persönlich. Geben Sie sie auf keinen Fall weiter.

\*Die Emailadressen werden automatisch anhand der in ESCADA2 hinterlegten Daten nach dem Muster <vorname>.<nachname>@sbl.ch generiert, wobei die Vor- und Nachnamen immer vollständig ausgeschrieben werden

Sonderregelung: Bei Doppelnachnamen bzw. Doppelvornamen haben Sie die Möglichkeit die kürzere Variante zu wählen. (anna-helga.mueller-muster@sbl.ch -> anna.mueller@sbl.ch)

Bitten teilen Sie uns mit wenn dies bei Ihnen zutrifft: usermanagement@sbl.ch

#### Anleitungen

1. Erstanmeldung

Melden Sie sich baldmöglichst am Mailsystem (https://webmail.sbl.ch) an. Bei der Erstanmeldung werden Sie aufgefordert Ihr Kennwort zu ändern. Bitte geben Sie ein sicheres Kennwort (Mischung aus Gross-, Kleinbuchstaben und Zahlen min. 4 max. 16 Zeichen) ein. Webmail (https://webmail.sbl.ch) stellt die wichtigsten Mail, Kalender und Kontaktfunktionalitäten im Internet Browser zur Verfügung.

2. Mailprogramme einrichten

Sie können SBL-Mails auch über Ihr gewohntes Mailprogramm abrufen. Die Anleitungen zu den gängigsten Mailprogrammen finden Sie auf der Homepage: http://www.sbl.ch.

Bildungs-, Kultur- und Sportdirektion

Generalsekretariat/Direktionsinformatik

# **Vor Kursstart**

## **E-Mail**

Der/Die KL erhält vor dem Kursstart folgende E-Mail:

#### ANREDE

Am DATUM startet dein Kurs

## **TITEL**

Du findest auf dem Sharepoint folgende Unterlagen zum Ausdrucken:

- Teilnehmerliste (2x ausdrucken) Ein Exemplar ist für dich. Auf dem zweiten sollen die Teilnehmer bitte ihre Angaben kontrollieren und entweder abhaken oder korrigieren. Bitte lege die korrigierte Liste anschliessend an den ersten Kursabend in mein Fach (im MA-Zimmer).
- Präsenzliste (2x ausdrucken) Ein Exemplar ist für dich zum Ausfüllen, das andere legst du bitte nach dem ersten Abend in mein Fach (im MA-Zimmer), damit ich weiss, wer anwesend war und wen ich allenfalls noch kontaktieren muss.
- 2 Vertragsexemplare liegen in deinem Fach im Mitarbeiterzimmer bereit. Ein Exemplar ist für dich. Das zweite hätte ich gerne unterzeichnet zurück.

Falls jemand im Kurs auftauchen sollte, der nicht auf der Liste steht, muss diese Person unbedingt ein Anmeldeformular ausfüllen, welches du dann bitte ebenfalls an mich weitergibst zusammen mit den anderen Unterlagen.

Ich wünsche Dir einen guten Kursstart!

Herzliche Grüsse

#### **Der Sharepoint**

Ist eine interne Dokumenten - Ablage - Plattform. Du kommst mit folgendem Link auf den Anmeldebereich:

#### [https://portal.sbl.ch](https://portal.sbl.ch/)

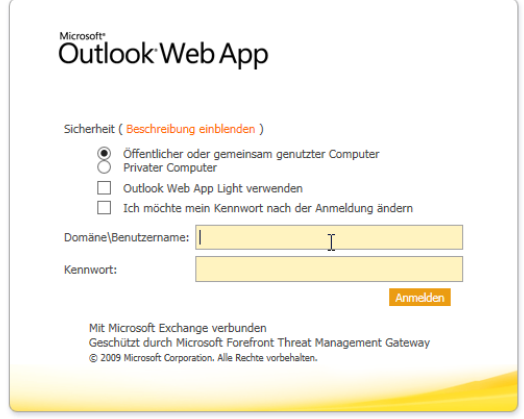

Du gibst deine Login-Daten ein

# **BASEL LANDSCHAFT**

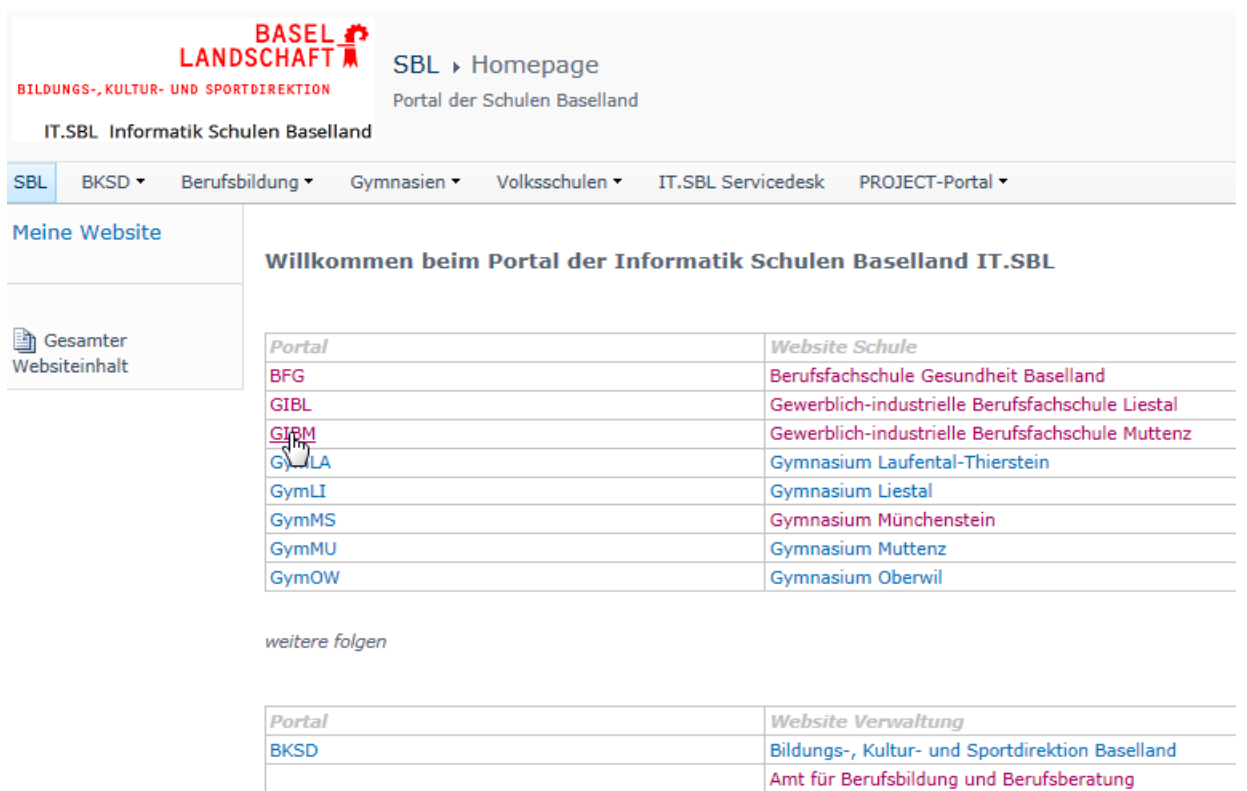

## **Start-Seite und wählst die GIBM auf der linken Seite an:**

#### **Du wählst den Bereich**

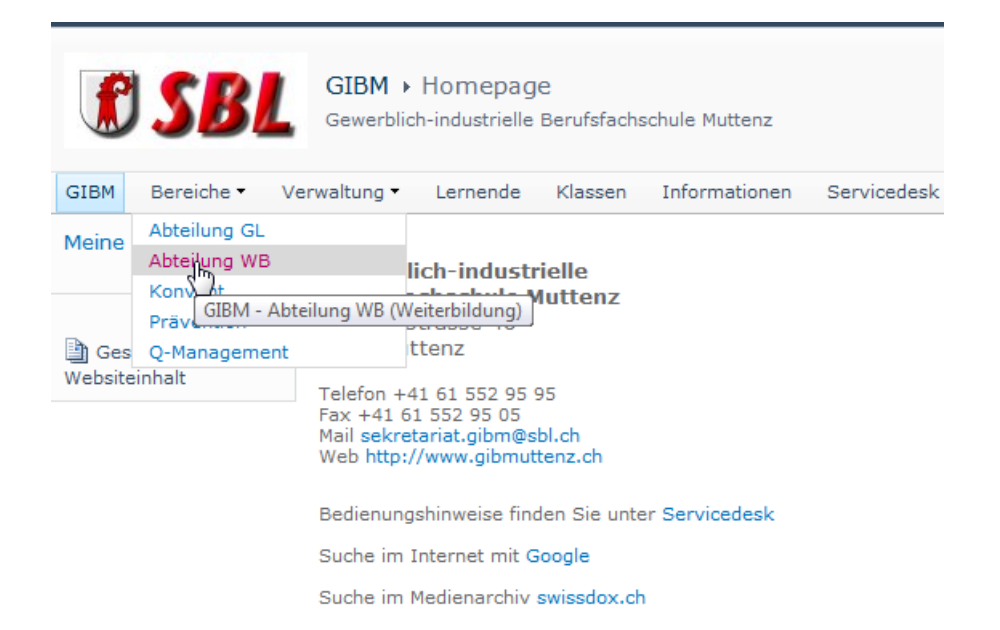

## **Die öffentlichen Kurse**

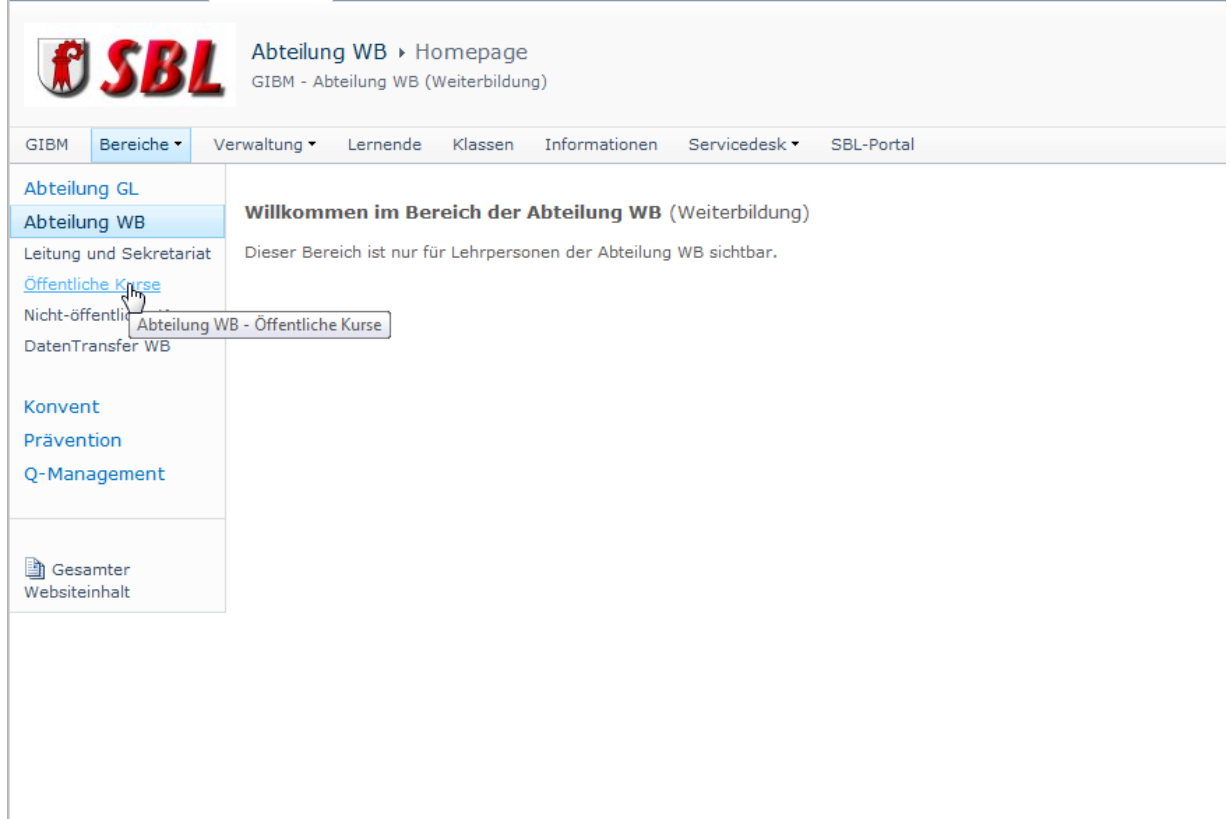

## **Die Administration**

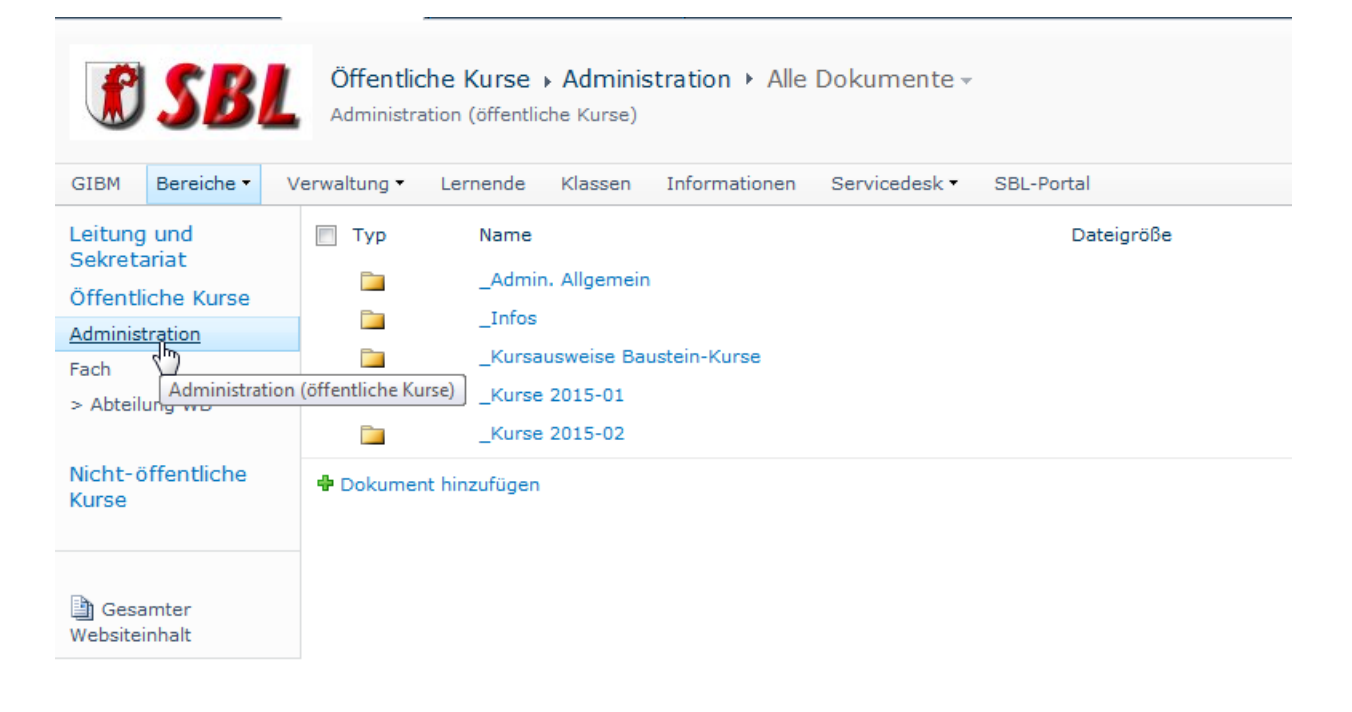

# BASEL<sup>1</sup>

### **Das Semester**

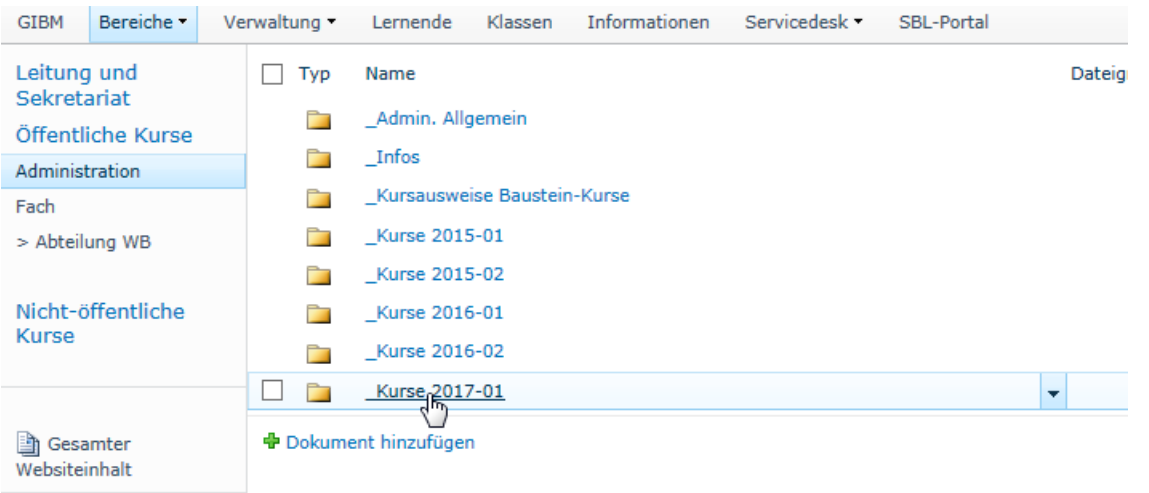

# **Und nun noch deinen Kurs**

![](_page_9_Picture_29.jpeg)

+ Dokument hinzufügen

 $\lesssim$ 

Im Kursordner befinden sich jeweils alle Formulare/Listen zum Kurs.

# **Listen**

## **Die Präsenzliste**

![](_page_10_Picture_64.jpeg)

09. März 2017

Auf der Präsenzliste werden folgende Daten erfasst:

- Die Kursdaten (beim Pfeil)
- Bei den TN die entsprechenden Symbole**\*** gem. Legende
- In der Spalte A entsprechend Legende entweder 1 oder 2
- Unterschrift und gehaltene Lektionen
- **\*** Bitte hierzu unbedingt die Reglung der Freikurse lesen und bei Unklarheiten im Sekretariat nachfragen!

# **Die TN-Liste**

![](_page_11_Picture_32.jpeg)

Stand 09.03.2017 | Seite 1

Die TN-Liste dient zur Datenbereinigung und deiner Information.

# **BASEL LANDSCHAFT**

## **Der Vertrag**

![](_page_12_Picture_64.jpeg)

Dies ist ein Muster eines Befristeten Arbeitsvertrags, den du von uns erhältst.

#### **Nach dem 1. Kursabend** (siehe auch E-Mail vor Kursstart)

Warum braucht das Sekretariat jeweils ein Exemplar (Präsenz- und TN-Liste) nach dem ersten Kursabend?

- Anhand der Präsenzliste macht das Sekretariat fehlende TN darauf aufmerksam, dass der Kurs gestartet hat.
- Anhand der Korrekturen auf der TN-Liste werden die Adressdaten der TN in der Datenbank bereinigt.
- Ein Vertragsexemplar kommt zu uns in die Ablage.
- Ohne vorliegenden, unterschriebenen Vertrag werden keine Honorarzahlungen ausgelöst!

![](_page_13_Picture_0.jpeg)

#### **Absenzreglung - Freikurse (FK) - Kursgeld für Jugendliche**

Schüler und Jugendliche in Erstausbildung bezahlen für Freikurse (im Inhaltsverzeichnis mit FK gekennzeichnet) kein Kursgeld, wenn sie ihrer Kursanmeldung eine Kopie eines gültigen Schülerausweises beilegen. In diesem Fall werden Ihnen nur die Kosten für allfällige Lehrmittel, sowie die Materialpauschale in Rechnung gestellt. Für alle übrigen Kurse wie auch für Studentinnen und Studenten gelten die normalen Kurspreise. **Die Anmeldung zu einem Freikurs ist verbindlich und verpflichtet zu regelmässiger Anwesenheit (mindestens 75 % der Lektionen). Lernenden, welche diese Anwesenheitspflicht nicht erfüllen, werden nachträglich die vollen Kurskosten in Rechnung gestellt.**

#### **Handhabung dieser Reglung:**

Auf der Präsenzliste wird (gemäss der Legende) ein **E** gesetzt für eine entschuldigte Absenz, also wenn sich der Lernende bei der KL oder im Sekretariat für den Kursabend abgemeldet hat. Ein **O**, wenn er unentschuldigt nicht in den Kurs gekommen ist.

Dies bei Lernenden, welche **mindestens 75% der Kurslektionen** absolvieren. Wenn ein Lernender aber mehr fehlt, gilt als entschuldigte Absenz lediglich:

#### **Ein Arztzeugnis oder einer Bestätigung/Entschuldigung des Lehrbetriebs. Das Absenzen-Heft der Grundbildung wird NICHT berücksichtigt!**

Das Arztzeugnis oder das Schreiben des Lehrbetriebs sind entweder vom Lernenden direkt an das Sekretariat einzureichen oder die KL gibt die Belege am Ende des Kurses an das Sekretariat weiter.

#### **Ohne Belege werden die vollen Kurskosten in Rechnung gestellt.**

Bei Fragen oder Unklarheiten zur Absenzreglung für Freikurse steht das Sekretariat gerne zur Verfügung!

#### **Während des Kurses**

- Lernende welche nur unregelmässig erscheinen sind dem Sekretariat zu melden
- Unvorhergesehener (z.B. krankheitsbedingt) Ausfall eines Kursabends sind dem Sekretariat zu melden. Die TN werden entweder von der KL oder durch das Sekretariat informiert (nach Absprache).
- Bei Ausfall eines Gerätes ist der Technische Dienst zu kontaktieren/informieren.

![](_page_14_Picture_0.jpeg)

# **Vor Kursabschluss**

Erhältst du vom Sekretariat folgende E-Mail:

Liebe/r Kursleiter/in

Zum bevorstehenden Kursabschluss sende ich dir nachstehend den Link für die Teilnehmenden-Befragung und im Anhang die Vorlage für den Kursleitungsbericht.

https://de.surveymonkey.com/r/XXXXXXX *(als Hyper-link)*

Alle weiteren Unterlagen lege ich in dein Fach im MA-Zimmer.

#### **Der Link**

Als eduQua-Zertifizierte Institution sind wir verpflichtet zu jedem Kurs eine Teilnehmenden-Befragung durchzuführen (siehe Kursabschluss).

#### **Alle weiteren Unterlagen**

- Der Kursleitungsbericht (Muster Seite 18)
- Checkliste Kursabschluss (siehe Kursabschluss)
- Kursausweise (Muster Seite 17) Die Teilnehmenden, welche mindestens 75% der Lektionen besucht haben (nicht nur die Lernenden auch die Externen), erhalten einen Kursausweis.

# BASEL<sup>1</sup>

#### **Der Kursausweis**

![](_page_15_Picture_14.jpeg)

![](_page_15_Picture_3.jpeg)

![](_page_15_Picture_4.jpeg)

![](_page_16_Picture_0.jpeg)

## **Der Kursleitungsbericht**

![](_page_16_Picture_31.jpeg)

#### **Bericht der Kursleitung (Muster)**

Diese Spalte der Tabelle ist leer, wenn du die Vorlage erhältst

![](_page_16_Picture_32.jpeg)

Bei Fragen zum Ausfüllen des KL-Berichtes kannst du gerne das Sekretariat kontaktieren.

# **Kursabschluss**

#### **Checkliste**

![](_page_17_Picture_57.jpeg)

Bei Fragen zu den aufgeführten Arbeiten kannst du gerne das Sekretariat kontaktieren.

Der Link in der E-Mail, den ich dir vor Kursabschluss geschickt habe, führt direkt zum Start der Teilnehmenden-Befragung. In der Regel sind die Befragungen so konfiguriert, dass bei Informatik-Kursen jeder TN an seinem Computer das Feedback abgeben kann. Bei allen anderen Kursen wird der Link an einem Gerät gestartet und die TN können nacheinander das Feedback abgeben.

## **ACHTUNG: Das Feedback kann ohne entsprechende App nicht auf Mobile-Geräten abgegeben werden!!!**

![](_page_18_Picture_0.jpeg)

Bei Durchführung mehrerer TN am selben Gerät:

# Die TN drücken am Ende der Umfrage auf Fertig

![](_page_18_Picture_24.jpeg)

# Darauf folgt diese Ansicht

![](_page_18_Picture_25.jpeg)

![](_page_19_Picture_0.jpeg)

![](_page_19_Picture_71.jpeg)

Der letzte TN kann auf beenden Drücken oder die Seite kann geschlossen werden

Auf Wunsch kann das Sekretariat auch Änderungen in der Konfiguration vornehmen (z.B, wenn in einem Informatikkurs lediglich an einem Gerät die Befragung durchgeführt werden sollen).

Alle Kurs-Unterlagen bitte innerhalb von **zwei Arbeitstagen** in mein Fach im MA-Zimmer oder in den Briefkasten beim Sekretariat WB.

- Vollständig ausgefüllte Präsenzliste
- Eventuell bei dir Abgegebene Arztzeugnisse oder andere Belege (siehe FK-Regelung)
- Kursausweise welche ausgehändigt werden können (der TN hat am letzten Kursabend gefehlt, war aber sonst regelmässig anwesend oder Zahlung ist noch nicht eingegangen) kannst du mir geben, ich versende sie.
- Eventuell Feedbackformulare (nur wenn kein Computer zur Verfügung steht).
- Bildungspässe bringen die TN in der Regel mit, ein Stempel liegt im Materialschrank der WB im MA-Zimmer

#### **Nach Kursabschluss**

Erhältst du vom Sekretariat die Auswertungen der TN-Befragung als Excel- und PDF-Datei.

#### **Lohnzahlung**

Die Auszahlung erfolgt nach Kursabschluss. Kurse welche vor dem 15.des Monates enden erhalten die Zahlung im gleichen Monat, alle anderen im Folgemonat.

#### **Möchtest du weitermachen?**

Die Kursplanung beginnt in der Regel vor den Herbstferien für das Frühlingsprogramm und vor den Fasnachtsferien für das Herbstprogramm.

Das Sekretariat sendet dir zu gegebener Zeit eine Einladung.

![](_page_21_Picture_0.jpeg)

#### **Allgemeines**

In der Regel wird die ganze Korrespondenz zwischen den KL und dem Sekretariat mittels E-Mail erledigt.

![](_page_21_Picture_103.jpeg)

Drucken und Kopieren

Die Drucker in den Schulzimmern sind lediglich für Einzel-Ausdrucke vorgesehen. Für grössere Aufträge sind die Drucker in den Kopierräumen im 1. UG oder im 3. OG zu benutzen. Deine Druck-Aufträge kannst du mit deiner Kopierkarte bzw. deinem Batch am zugewiesenen Drucker abholen.

#### **Kürzel**

![](_page_21_Picture_104.jpeg)

#### **Viel Spass im Kurs**